# **TRAINING & REFERENCE**

# murach**'**s **Java servlets and JSP 2ND EDITION**

# **(Chapter 5)**

Once you have your system set up with Java, Tomcat, and NetBeans, this chapter from *[Murach's Java Servlets and JSP \(2nd Edition\)](http://www.murach.com/books/jsp2/index.htm)* shows you how to develop JavaServerPages (JSPs). Then, chapter 6 shows you how to develop servlets. At that point, you're ready for chapter 7, which shows you how to use the MVC pattern to structure a web application to take advantage of the best features of both servlets and JSPs.

To see the expanded table of contents for this book, please go to the **[Murach web site](http://www.murach.com/books/jsp2/toc.htm)**. From there, you can read more about this book, you can find out about any additional downloads that are available, and you can review other Murach books for professional developers.

> MIKE MURACH & ASSOCIATES, INC. 1-800-221-5528 • (559) 440-9071 • Fax: (559) 440-0963 **[murachbooks@murach.com](mailto:murachbooks@murach.com)** • **[www.murach.com](http://www.murach.com)** *Copyright © 2008 Mike Murach & Associates. All rights reserved.*

# **Contents**

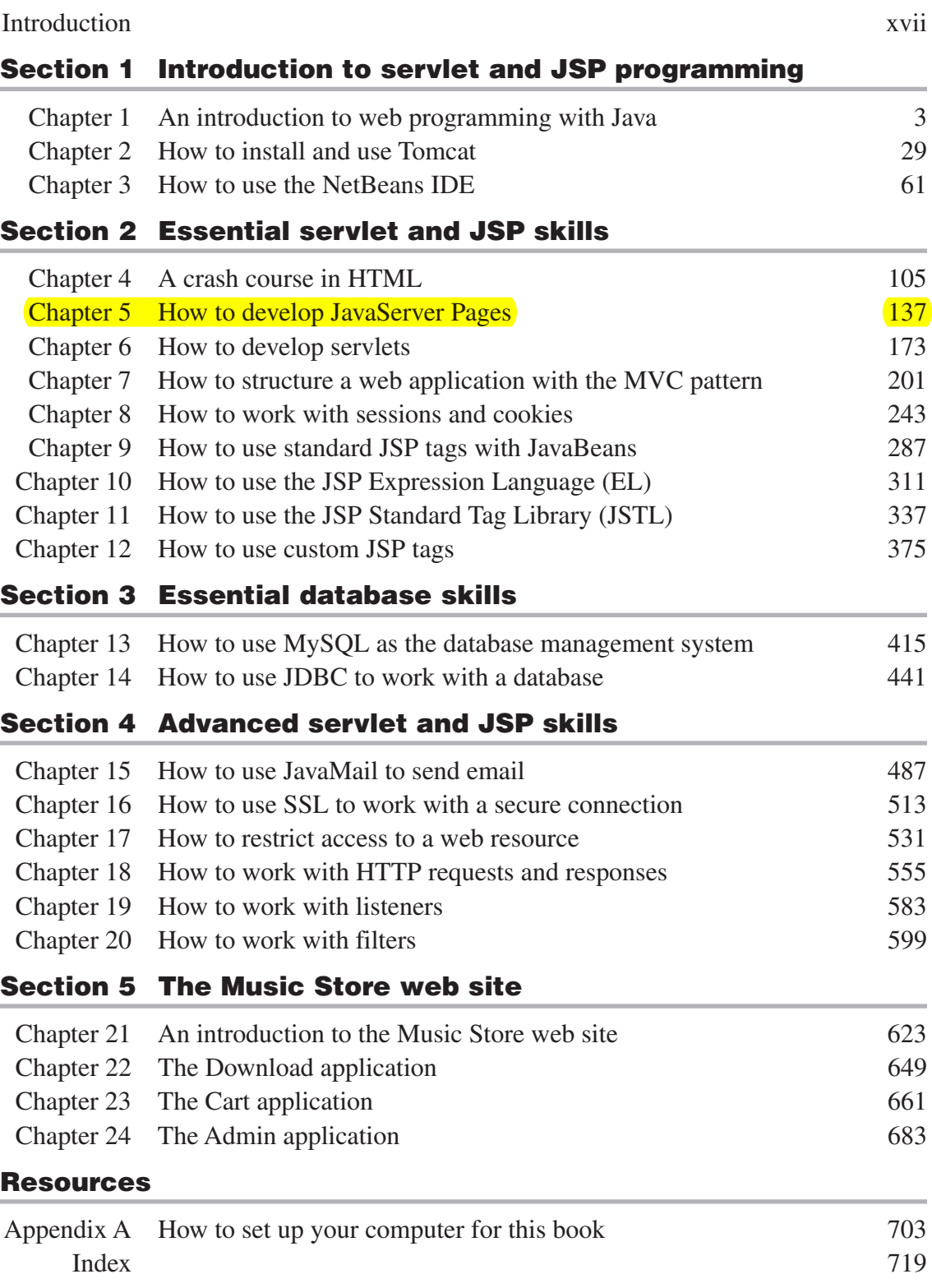

# **How to develop JavaServer Pages**

In this chapter, you'll learn how to develop a web application that consists of HTML pages and JavaServer Pages (JSPs). As you will see, JSPs work fine as long as the amount of processing that's required for each page is limited. When you complete this chapter, you should be able to use JSPs to develop simple web applications of your own.

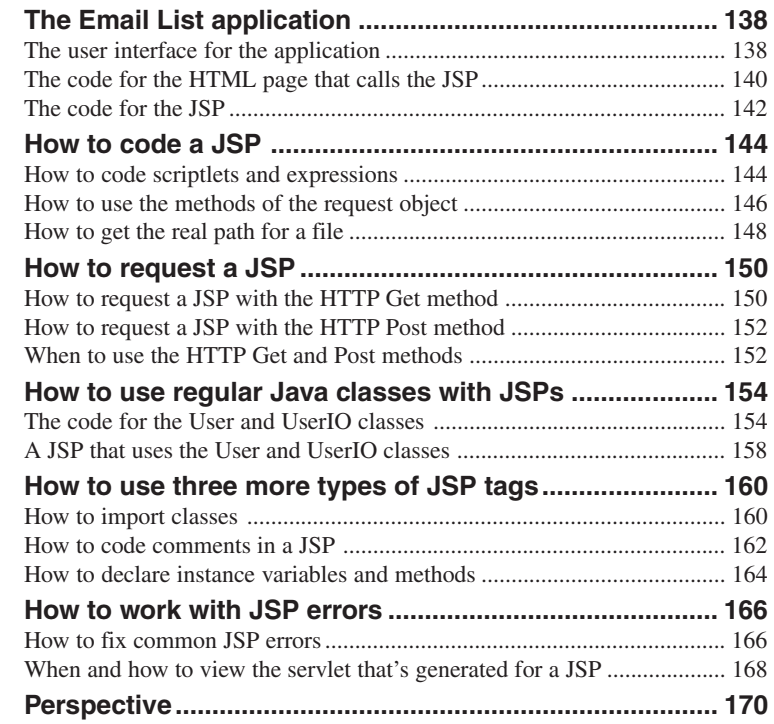

# **The Email List application**

This topic introduces you to a simple web application that consists of one HTML page and one *JavaServer Page* (*JSP*). Once you get the general idea of how this application works, you'll be ready to learn the specific skills that you need for developing JSPs.

#### **The user interface for the application**

Figure 5-1 shows the two pages that make up the user interface for the Email List application. The first page is an HTML page that asks the user to enter a first name, last name, and email address. Then, when the user clicks on the Submit button, the HTML page calls the JSP and passes the three user entries to that page.

When the JSP receives the three entries, it can process them by checking them for validity, writing them to a file or database, and so on. In this simple application, though, the JSP just passes the three entries back to the browser so it can display the second page of this application. From this page, the user can return to the first page by clicking the Back button in the web browser or by clicking the Return button that's displayed on this page.

As simple as this application is, you're going to learn a lot from it. In this chapter, you'll learn how enhance this application so it uses regular Java classes to save the user entries in a text file. Then, in later chapters, you'll learn how to modify this application to illustrate other essential skills that apply to servlet and JSP programming.

#### **The HTML page**

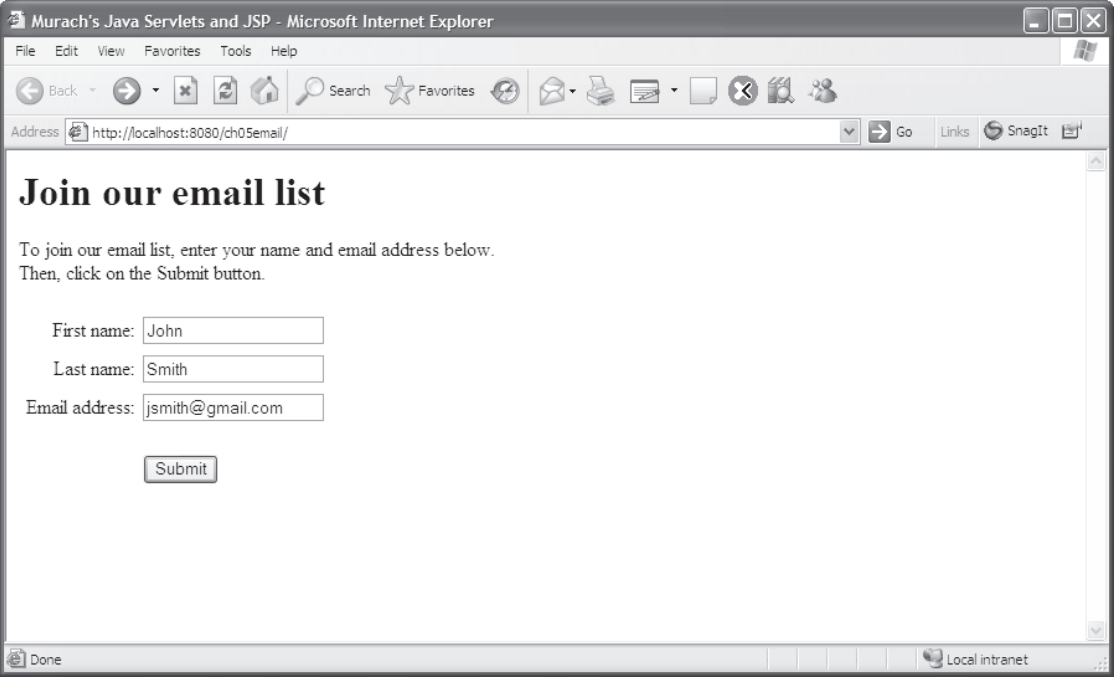

#### **The JSP**

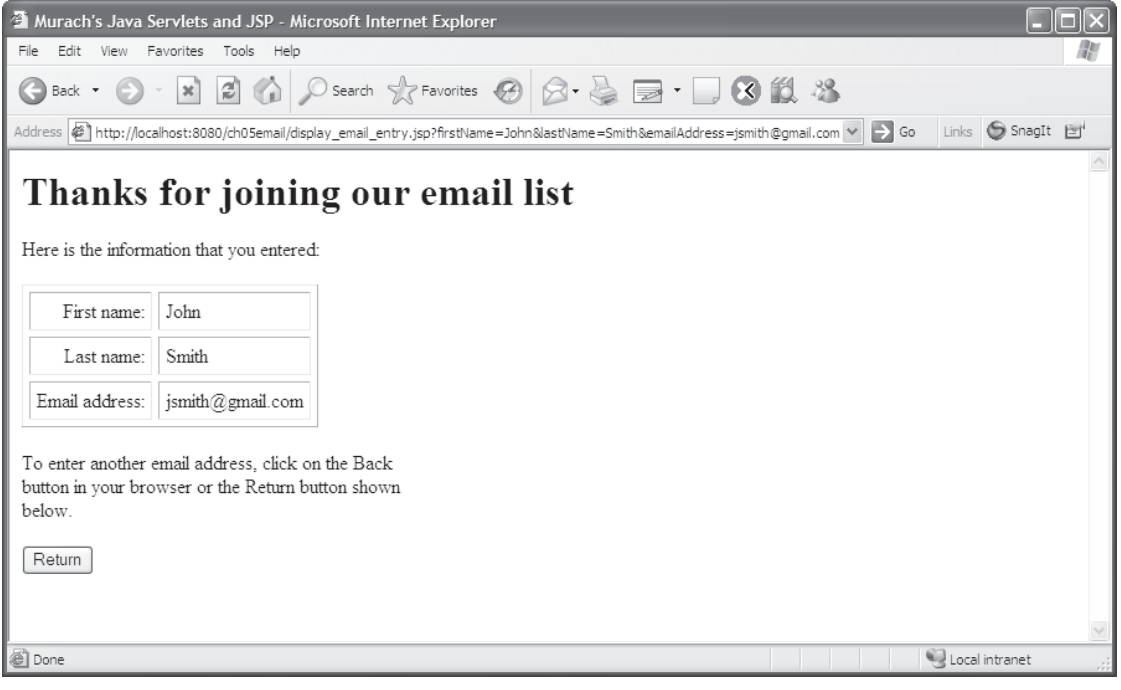

#### **The code for the HTML page that calls the JSP**

Figure 5-2 presents the code for the HTML page that calls the JSP. If you've read chapter 4, you shouldn't have any trouble following it. Here, the Action attribute of the Form tag calls a JSP named display\_email\_entry.jsp that's stored in the same directory as the HTML page, and the Method attribute specifies that the HTTP Get method should be used with this action. Then, when the user clicks on the Submit button, the browser will send a request for the JSP.

You should also notice the Name attributes of the three text boxes that are used in the table within this HTML page. These are the names of the *parameters* that are passed to the JSP when the user clicks on the Submit button. This figure shows that the parameter names are firstName, lastName, and emailAddress. In figure 5-1, the values for those parameters are John, Smith, and jsmith@gmail.com.

#### **The code for the HTML page**

```
<!DOCTYPE HTML PUBLIC "-//W3C//DTD HTML 4.01 Transitional//EN">
<html>
<head>
     <title>Murach's Java Servlets and JSP</title>
</head>
<body>
     <h1>Join our email list</h1>
     <p>To join our email list, enter your name and
      email address below. <br>
      Then, click on the Submit button.</p>
     <form action="display_email_entry.jsp" method="get">
     <table cellspacing="5" border="0">
         <tr>
             <td align="right">First name:</td>
             <td><input type="text" name="firstName"></td>
         </tr>
         <tr>
             <td align="right">Last name:</td>
             <td><input type="text" name="lastName"></td>
         </tr>
         <tr>
             <td align="right">Email address:</td>
             <td><input type="text" name="emailAddress"></td>
         </tr>
         <tr>
             <td></td>
             <td><br><input type="submit" value="Submit"></td>
         </tr>
     </table>
     </form>
</body>
```
**</html>**

- The Action and Method attributes for the Form tag set up a request for a JSP that will be executed when the user clicks on the Submit button.
- The three text boxes represent *parameters* that will be passed to the JSP when the user clicks the Submit button.
- The parameter names are firstName, lastName, and emailAddress, and the parameter values are the strings that the user enters into the text boxes.

#### **The code for the JSP**

Figure 5-3 presents the code for the JSP. As you can see, most of this code is HTML. In addition, some Java code is embedded within the HTML code in the form of JSP *scriptlets* and *expressions*. Typically, a scriptlet is used to execute one or more Java statements while a JSP expression is used to display text. To identify scriptlets and expressions, you use special tags. To distinguish these tags from HTML tags, you can refer to them as *JSP tags*.

When you code a JSP, you can use the methods of the *request object* in your scriptlets or expressions. Since you don't have to explicitly create this object when you code JSPs, this object is sometimes referred to as the *implicit request object*. The scriptlet in this figure contains three statements that use the getParameter method of the request object. Each of these statements returns the value of the parameter that is passed to the JSP from the HTML page. Here, the argument for each getParameter method is the name of the textbox on the HTML page.

Once the scriptlet is executed, the values for the three parameters are available as variables to the rest of the page. Then, the three expressions can display these variables. Since these expressions are coded within the HTML tags for a table, the browser will display these expressions within a table.

After the table, the JSP contains some HTML that defines a form. This form contains only one control, a submit button named Return. When it is clicked, it takes the user back to the first page of the application. If you have any trouble visualizing how this button or the rest of the page will look when displayed by a browser, please refer back to figure 5-1.

As you read this book, remember that it assumes that you already know the basics of Java programming. If you have any trouble understanding the Java code in this chapter, you may need a refresher course on Java coding. To quickly review the basics of Java coding, we recommend that you use *Murach's Java SE 6* because it contains all the Java skills that you'll need for working with this book.

#### **The code for the JSP**

```
<!DOCTYPE HTML PUBLIC "-//W3C//DTD HTML 4.01 Transitional//EN"
    "http://www.w3.org/TR/html4/loose.dtd">
<html>
<head>
     <title>Murach's Java Servlets and JSP</title>
</head>
<body>
     <%
         // get parameters from the request
         String firstName = request.getParameter("firstName");
         String lastName = request.getParameter("lastName");
         String emailAddress = request.getParameter("emailAddress");
     %>
     <h1>Thanks for joining our email list</h1>
     <p>Here is the information that you entered:</p>
     <table cellspacing="5" cellpadding="5" border="1">
         <tr>
             <td align="right">First name:</td>
             <td><%= firstName %></td>
         </tr>
         <tr>
             <td align="right">Last name:</td>
             <td><%= lastName %></td>
         </tr>
         <tr>
             <td align="right">Email address:</td>
             <td><%= emailAddress %></td>
         </tr>
     </table>
     <p>To enter another email address, click on the Back <br>
     button in your browser or the Return button shown <br>
     below.</p>
     <form action="join_email_list.html" method="post">
         <input type="submit" value="Return">
     </form>
</body>
</html>
                                                                           JSP scriptlet
                                                                 JSP expressions
```
- A JSP contains HTML tags and embedded Java code.
- To code a *scriptlet* that contains one or more Java statements, you use the <% and %> tags.
- To code an *expression* that can be converted to a string, you use the  $\langle\%$  = and  $\%$  tags.
- To get the values of the parameters that are passed to the JSP, you can use the getParameter method of *implicit request object* named request.

## **How to code a JSP**

Now that you have a general idea of how JSPs are coded, you're ready to learn some specific skills for coding a JSP. To start, you need to know more about coding scriptlets and expressions.

#### **How to code scriptlets and expressions**

Figure 5-4 summarizes the information you need for coding scriptlets and expressions within a JSP. To code a scriptlet, for example, you code Java statements that end with semicolons within the JSP scriptlet tags. To code an expression, you code any Java expression that evaluates to a primitive data type such as an int value or an object such as a String object.

If an expression evaluates to a primitive type like an int value or a double value, the JSP will automatically convert the primitive type to a string that represents the value. If, on the other hand, the expression evaluates to an object, the JSP will call the object's toString method to get a string that represents the object. As a result, if you code an expression that evaluates to an object, you need to make sure that the object has a toString method that returns a string that represents the object. Otherwise, the object will use the toString method of the Object class, which includes the class name and hash code for the object.

When you're coding a scriptlet or an expression, you can use any of the methods of the implicit request object. In this figure, only the getParameter method is used, but you'll learn about two more methods of the request object in the next figure.

In this figure, the first two examples show different ways that you can display the value of a parameter. The first example uses a scriptlet to return the value of the firstName parameter and store it in a String object. Then, this example uses an expression to display the value. In contrast, the second example uses an expression to display the value of the firstName parameter without creating the firstName object.

The last example in this figure shows how two scriptlets and an expression can be used to display an HTML line five times while a Java variable within the HTML line counts from 1 to 5. Here, the first JSP scriptlet contains the code that begins a while loop. Then, a line of HTML code uses a JSP expression to display the current value of the counter for the loop. And finally, the second scriptlet contains the code that ends the loop.

#### **The syntax for a JSP scriptlet**

**<%** Java statements **%>**

#### **The syntax for a JSP expression**

```
<%= any Java expression that can be converted to a string %>
```
#### **The syntax for getting a parameter from the implicit request object**

```
request.getParameter(parameterName);
```
#### **Examples that use scriptlets and expressions**

#### **A scriptlet and expression that display the value of the firstName parameter**

```
<%
     String firstName = request.getParameter("firstName");
%>
The first name is <%= firstName %>.
```
**An expression that displays the value of the firstName parameter**

```
The first name is <%= request.getParameter("firstName") %>.
```
**Two scriptlets and an expression that display an HTML line 5 times**

```
<%
     int numOfTimes = 1;
     while (numOfTimes <= 5)
     {
%>
     <h1>This line is shown <%= numOfTimes %> of 5 times in a JSP.</h1>
<%
         numOfTimes++;
     }
%>
```
- Within a scriptlet, you can code one or more Java statements. You must end each Java statement with a semicolon.
- Within a JSP expression, you can code any Java expression that evaluates to a Java object or to a primitive type. Since an expression isn't a statement, you don't end it with a semicolon.

#### **How to use the methods of the request object**

In the last figure, you learned how to use the getParameter method to return the value that the user entered into a textbox. Now, figure 5-5 summarizes that method and illustrates it in a new context. This figure also summarizes and illustrates two more methods of the implicit request object.

In most cases, the getParameter method returns the value of the parameter. For a textbox, that's usually the value entered by the user. But for a group of radio buttons or a combo box, that's the value of the button or item selected by the user.

For checkboxes or independent radio buttons that have a Value attribute, the getParameter method returns that value if the checkbox or button is selected and a null value if it isn't. For checkboxes or independent radio buttons that don't have a Value attribute, though, the getParameter method returns an "on" value if the checkbox or button is selected and a null value if it isn't. This is illustrated by the first example in this figure.

To retrieve multiple values for one parameter name, you can use the getParameterValues method as illustrated by the second example. This method is useful for controls like list boxes that allow multiple selections. After you use the getParameterValues method to return an array of String objects, you can use a loop to get the values from the array.

To get the names of all the parameters sent with a request, you can use the getParameterNames method to return an Enumeration object that contains the names. Then, you can search through the Enumeration object to get the parameter names, and you can use the getParameter method to return the value for each parameter name. This is illustrated by the third example.

If you're not familiar with the Enumeration class, you can learn more about it by looking it up in the documentation for the Java SE 6 API specification. For most purposes, though, you only need to know that an Enumeration object is a collection that can be searched element by element. To determine if more elements exist in the collection, you can use the hasMoreElements method, which returns a Boolean value. And to get the next element in the collection, you can use the nextElement method.

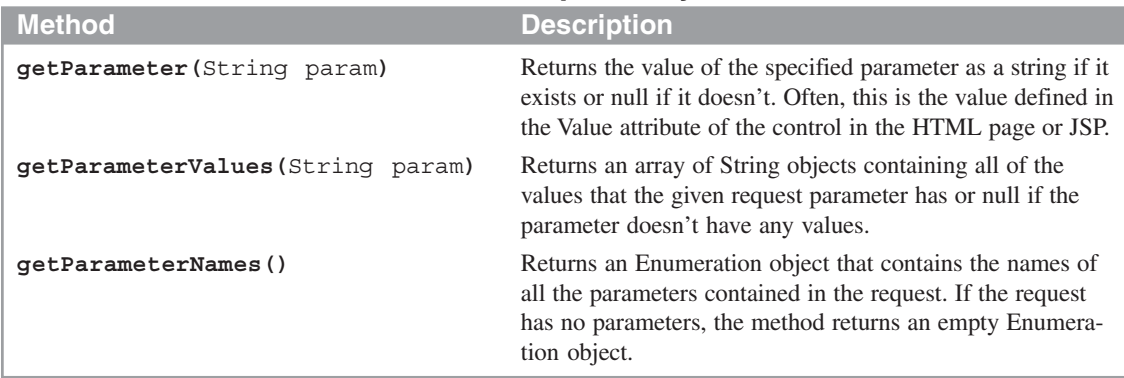

#### **Three methods available from the request object**

#### **A scriptlet that determines if a checkbox is checked**

```
<%
     // returns the value or "on" if checked, null otherwise.
     String rockCheckBox = request.getParameter("Rock");
     if (rockCheckBox != null)
     {
%>
         You checked Rock music!
<%
     }
%>
```
#### **A scriptlet that reads and displays multiple values from a list box**

```
<%
     // returns the values of the items selected in a list box.
     String[] selectedCountries = request.getParameterValues("country");
     for (int i = 0; i < selectedCountries.length; i++)
     {
%>
         <%= selectedCountries[i] %> <br>
<%
     }
%>
```
**A scriptlet that reads and displays all request parameters and values**

```
<%
     Enumeration parameterNames = request.getParameterNames();
     while (parameterNames.hasMoreElements())
     {
         String parameterName = (String) parameterNames.nextElement();
         String parameterValue = request.getParameter(parameterName);
%>
         <%= parameterName %> has value <%= parameterValue %>. <br>
<%
      }
%>
```
#### **How to get the real path for a file**

When you work with JSPs and servlets, you typically use relative paths to refer to files that are available within the web application. Sometimes, though, you need to get the real path for one of these files.

To do that, you can use the technique shown in figure 5-6. First, you call the getServletContext method from the JSP or servlet to get a ServletContext object. Then, you call the getRealPath method of the ServletContext object to return the real path for the specified file. When you use the getRealPath method, a front slash navigates to the root directory for the current application, so

#### **getRealPath("/EmailList.txt")**

specifies the EmailList.txt file in the current application's root directory.

In this figure, the first example gets the real path for a file named EmailList.txt that's stored in the WEB-INF subdirectory of the application. Here, the getRealPath method returns a string for an absolute path to this file. If, for example, this method is used in the ch05email application that's in the NetBeans directory that's used for our downloadable applications, the getRealPath method will return the path shown in this figure.

If you store a file in a directory that's web accessible, such as the root directory for a web application, the file can be accessed by any user who enters the correct URL. Keep in mind, though, that the WEB-INF directory isn't webaccessible. As a result, if you want to keep a file private, you can store it in the WEB-INF directory or one of its subdirectories. Or, you can restrict access to the file or directory as described in chapter 17.

#### **A method of the GenericServlet class**

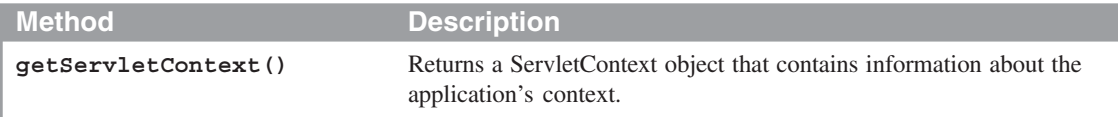

#### **A method of the ServletContext class for working with paths**

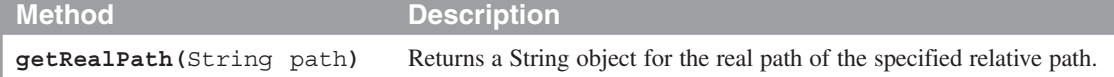

#### **Code that gets the real path for a file**

```
ServletContext sc = this.getServletContext();
String path = sc.getRealPath("/WEB-INF/EmailList.txt");
```
#### **The value for the real path variable if the application is ch05email in the netbeans directory**

```
C:\murach\servlet_jsp\netbeans\book_apps\ch05email\build\web\
WEB-INF\EmailList.txt
```
- All servlets and JSPs inherit the GenericServlet class. As a result, the getServletContext method is available to all servlets and JSPs.
- In addition to working with relative paths as described here, you can use the ServletContext object to read global initialization parameters, to work with global variables, and to write data to log files. You'll learn more about these skills as you progress through this book.

## **How to request a JSP**

After you code a JSP, you need to be able to request it. That way, you can view it in a browser and test it to make sure it's working properly.

#### **How to request a JSP with the HTTP Get method**

Figure 5-7 shows several ways to request a JSP. The first example shows how to use a Form tag to request a JSP. When you use this technique, you code the Action attribute of the form to provide a path and filename that point to the JSP. In this figure, for example, the first Form tag requests a JSP that's stored in the same directory as the calling form. However, if the JSP is stored in a different directory, you can specify a relative or absolute path for the Action attribute.

When you use a Form tag to request a JSP, you can use the Method attribute to specify the HTTP method that's used for the request. By default, the Get method is used for a Form tag, but you can also explicitly specify the Get method. In the first set of examples in this figure, both of the Form tags use the Get method. In the next figure, you'll learn when and how to use the Method attribute to specify the Post method.

When you use the Get method to request a JSP from another page, any parameters that are passed to the JSP will be displayed in the browser's URL address. In the bitmap in this figure, for example, you can see the two parameters that have been appended to the URL. In the next figure, you'll learn that the Post method doesn't display the parameters in the URL.

When you test a JSP, you will often want to pass parameters to it. To do that, you can append the parameters to the end of the URL as shown by the second set of examples in this figure. Here, the question mark after the jsp extension indicates that one or more parameters will follow. Then, you code the parameter name, the equals sign, and the parameter value for each parameter that is passed, and you separate multiple parameters with ampersands  $(x)$ . If you omit a parameter that's required by the JSP, the getParameter method will return a null value for that parameter.

The third example shows how you can use an A tag to call a JSP. When you use an A tag, it always uses the HTTP Get method, and you can append parameters to the end of the URL. In this example, the A tag appends two parameters to the URL that requests the JSP.

Finally, you can request a JSP by entering its URL into a browser as shown by the last set of examples in this figure. Here, the first example shows the URL for the JSP when it's mapped to the ch05email directory on a local web server using port 8080. Then, the second example shows the URL for the JSP if it was deployed in the email directory of the web server for www.murach.com.

#### **A JSP that's requested with the HTTP Get method**

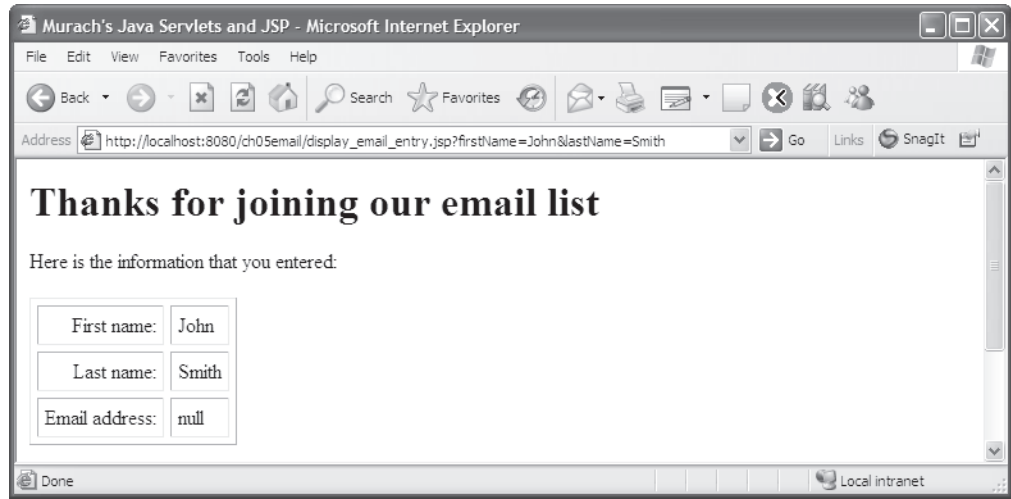

#### **Two Form tags that use the Get method**

```
<form action="display_email_entry.jsp">
<form action="display_email_entry.jsp" method="get">
```
#### **How to append parameters to a request**

```
display_email_entry.jsp?firstName=John
display_email_entry.jsp?firstName=John&lastName=Smith
```
#### **An Anchor tag that requests a JSP with the Get method**

```
<a href="display_email_entry.jsp?firstName=John&lastName=Smith">
     Display Email Entry Test
</a>
```
#### **Two URLs that request a JSP with the Get method**

```
http://localhost:8080/ch05email/display_email_entry.jsp?firstName=John
http://www.murach.com/email/display_email_entry.jsp?firstName=John
```
- When you use the HTTP Get method to request a JSP from an HTML form, the parameters are automatically appended to the URL.
- When you code or enter a URL that requests a JSP, you can add a parameter list to it starting with a question mark and with no intervening spaces. Then, each parameter consists of its name, an equals sign, and its value. To code multiple parameters, use ampersands  $(\&)$  to separate the parameters.
- The A tag always uses the HTTP Get method.

#### **How to request a JSP with the HTTP Post method**

When you use a Form tag to request a JSP, there are times when you will want to use the HTTP Post method for the request. To do that, you use the Method attribute to specify the Post method as shown in figure 5-8. Then, the parameters that are passed to the JSP aren't shown in the URL.

#### **When to use the HTTP Get and Post methods**

So, when should you use the HTTP Get method and when should you use the Post method? In general, you should use the Get method when you want to *get* (read) data from the server. Similarly, you should use the Post method when you want to *post* (write) data to the server.

When you use the Get method, you need to make sure that the page can be executed multiple times without causing any problems. In this figure, for example, the JSP just displays the data to the user, so there's no harm in executing this page multiple times. If, for example, the user clicks the Refresh button, the browser requests the page again, and this doesn't cause any problems.

However, if the JSP in this figure wrote the data to a database, you wouldn't want the user to write the same data to the database twice. As a result, it would make more sense to use the Post method. Then, if the user clicks the Refresh button, the browser will display a dialog like the one shown in this figure that warns the user that the data will be submitted again. At that point, the user can click on the Cancel button to cancel the request.

There are also a few other reasons to use the Post method. First, since the Post method doesn't append parameters to the end of the URL, it is more appropriate for working with sensitive data. Second, since the Post method prevents the web browser from including parameters in a bookmark for a page, you'll want to use it if you don't want the parameters to be included in the bookmark. Third, if your parameters contain more than 4 KB of data, the Get method won't work so you'll need to use the Post method.

For all other uses, the Get method is preferred. It runs slightly faster than the Post method, and it lets the user bookmark the page along with the parameters that were sent to the page.

#### **A JSP that's requested with the HTTP Post method**

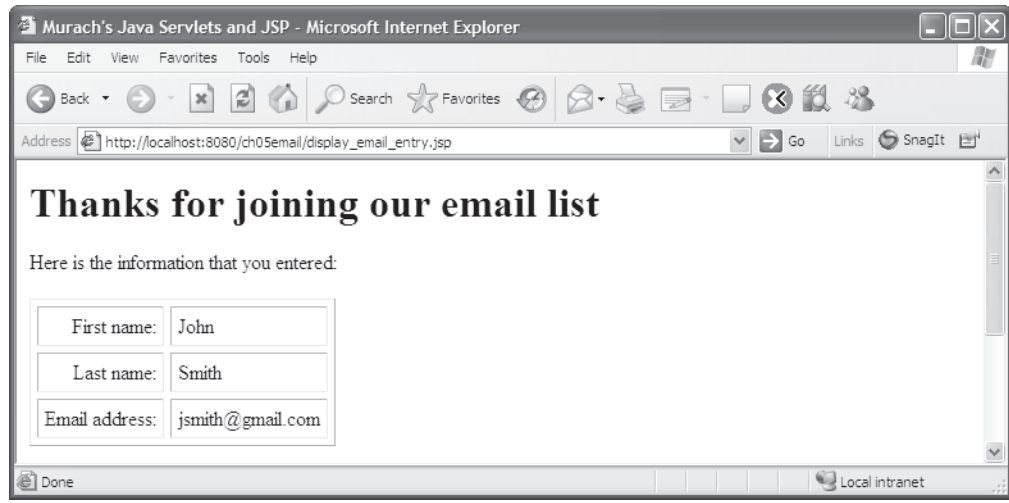

#### **A Form tag that uses the Post method**

**<form action="display\_email\_entry.jsp" method="post">**

#### **When to use the Get method**

- When the request reads data from the server.
- When the request can be executed multiple times without causing any problems.

#### **When to use the Post method**

- When the request writes data to the server.
- When executing the request multiple times may cause problems.
- When you don't want to include the parameters in the URL for security reasons.
- When you don't want users to be able to include parameters when they bookmark a page.
- When you need to transfer more than 4 KB of data.

#### **A typical browser dialog that's displayed if the user tries to refresh a post**

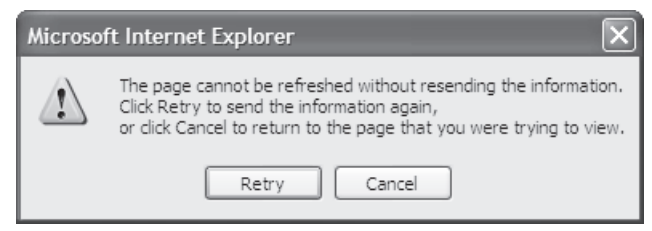

# **How to use regular Java classes with JSPs**

In this topic, you'll learn how to use regular Java classes to do the processing that a JSP requires. In particular, you'll learn how to use two classes named User and UserIO to do the data processing for the JSP of the Email List application.

#### **The code for the User and UserIO classes**

Figures 5-9 presents the code for a business class named User and figure 5-10 presents the code for an I/O class named UserIO. The package statement at the start of each class indicates where each class is stored. Here, the User class is stored in the business directory because it defines a business object while the UserIO class is stored in the data directory because it provides the data access for the application.

The User class defines a user of the application. This class contains three instance variables: firstName, lastName, and emailAddress. It includes a constructor that accepts three values for these instance variables. And it includes get and set methods for each instance variable.

#### **The code for the User class**

```
package business;
public class User
{
     private String firstName;
     private String lastName;
     private String emailAddress;
     public User()
     {
         firstName = "";
         lastName = "";
         emailAddress = "";
     }
     public User(String firstName, String lastName, String emailAddress)
     {
         this.firstName = firstName;
         this.lastName = lastName;
         this.emailAddress = emailAddress;
     }
     public void setFirstName(String firstName)
     {
         this.firstName = firstName;
     }
     public String getFirstName()
     {
         return firstName;
     }
     public void setLastName(String lastName)
     {
         this.lastName = lastName;
     }
     public String getLastName()
     {
         return lastName;
     }
     public void setEmailAddress(String emailAddress)
     {
         this.emailAddress = emailAddress;
     }
     public String getEmailAddress()
     {
         return emailAddress;
     }
}
```
In contrast, the UserIO class contains one static method named add that writes the values stored in a User object to a text file. This method accepts two parameters: a User object and a string that provides the path for the file. If this file exists, the method will add the user data to the end of it. If the file doesn't exist, the method will create it and add the data at the beginning of the file.

If you've read chapter 6 of *Murach's Java SE 6*, you should understand the code for the User class. And if you've read chapter 19, you should understand the code in the UserIO class.

#### **The code for the UserIO class**

```
package data;
import java.io.*;
import business.User;
public class UserIO
{
     public static void add(User user, String filepath) throws IOException
     {
         File file = new File(filepath);
         PrintWriter out = new PrintWriter(
                 new FileWriter(file, true));
         out.println(user.getEmailAddress()+ "|"
                  + user.getFirstName() + "|"
                  + user.getLastName());
         out.close();
     }
}
```
#### **A JSP that uses the User and UserIO classes**

Figure 5-11 shows the code for the JSP in the Email List application after it has been enhanced so it uses the User and UserIO classes to process the parameters that have been passed to it. In the first statement of the body, a special type of JSP tag is used to import the business and data packages that contain the User and UserIO classes. You'll learn the details of coding this type of tag in the next figure.

In the scriptlet of the JSP, the getParameter method is used to get the values of the three parameters that are passed to it, and these values are stored in String objects. Then, the next two statements use the getRealPath method of the ServletContext object to get the real path for the EmailList.txt file that's stored in the application's WEB-INF directory. Since the WEB-INF directory isn't web-accessible, the users of this application won't be able to access this file.

The last two statements in this scriptlet create the User object from the three parameters and call the add method of the UserIO class to write this object to the EmailList.txt file. Note, here, that the real path of the EmailList.txt file is passed to the add method of the UserIO class, because that's what this method requires.

After the scriptlet, the code in the JSP defines the layout of the page. Within the HTML table definitions, the JSP expressions use the get methods of the User object to display the first name, last name, and email address values. Although these JSP expressions could use the String objects instead, the code in this figure is intended to show how the get methods can be used. In addition, this makes sure that the data that's displayed by the JSP is the same as the data that was written to the EmailList.txt file.

#### **The code for a JSP that uses the User and UserIO classes**

```
<!DOCTYPE HTML PUBLIC "-//W3C//DTD HTML 4.01 Transitional//EN"
    "http://www.w3.org/TR/html4/loose.dtd">
<html>
<head>
     <title>Murach's Java Servlets and JSP</title>
</head>
<body>
     <!-- import packages and classes needed by the scripts -->
     <%@ page import="business.*, data.*" %>
     <%
         // get parameters from the request
         String firstName = request.getParameter("firstName");
         String lastName = request.getParameter("lastName");
         String emailAddress = request.getParameter("emailAddress");
         // get the real path for the EmailList.txt file
         ServletContext sc = this.getServletContext();
         String path = sc.getRealPath("/WEB-INF/EmailList.txt");
         // use regular Java objects
         User user = new User(firstName, lastName, emailAddress);
         UserIO.add(user, path);
     %>
     <h1>Thanks for joining our email list</h1>
     <p>Here is the information that you entered:</p>
     <table cellspacing="5" cellpadding="5" border="1">
         <tr>
             <td align="right">First name:</td>
             <td><%= user.getFirstName() %></td>
         </tr>
         <tr>
             <td align="right">Last name:</td>
             <td><%= user.getLastName() %></td>
         </tr>
         <tr>
             <td align="right">Email address:</td>
             <td><%= user.getEmailAddress() %></td>
         </tr>
     </table>
     <p>To enter another email address, click on the Back <br>
     button in your browser or the Return button shown <br>
     below.</p>
     <form action="join_email_list.html" method="post">
         <input type="submit" value="Return">
     </form>
</body>
</html>
```
# **How to use three more types of JSP tags**

So far, you've learned how to use the two most common types of JSP tags: the tags for scriptlets and expressions. Now, you'll learn how to use three more types of JSP tags. All five types of JSP tags are summarized at the top of figure 5-12.

#### **How to import classes**

After the summary of JSP tags, figure 5-12 shows how to use a *JSP directive* to import classes in a JSP. The type of directive that you use for doing that is called a *page directive*, and the shaded statement at the start of the JSP shows how to code one.

To code a page directive for importing classes, you code the starting tag and the word *page* followed by the Import attribute. Within the quotation marks after the equals sign for this attribute, you code the names of the Java classes that you want to import just as you do in a Java import statement. In the example in this figure, all the classes of the business and data packages are imported, plus the Date class in the java.util package.

Once the page directive imports the packages, the JSP can access the User and UserIO classes and the Date class without needing to fully qualify the name. The scriptlet that follows creates a User object from the User class and uses the add method of the UserIO class to write the data for the User object to a text file. The last line in this example uses the default constructor of the Date class as an expression in an HTML line. This works because the JSP will automatically call the toString method of the Date class to convert the Date object that's created into a string.

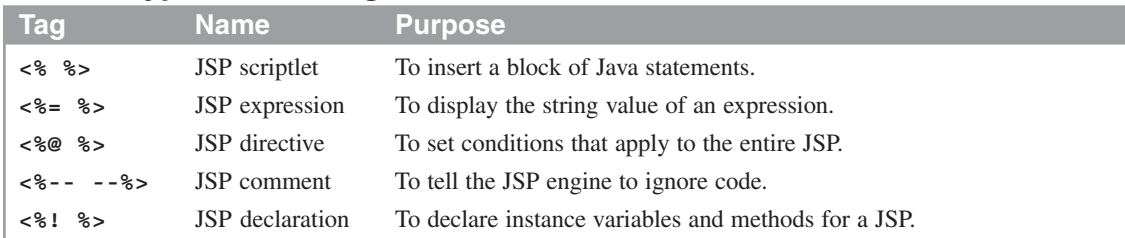

#### **The five types of JSP tags**

#### **JSP code that imports Java classes**

```
<%@ page import="business.*, data.*, java.util.Date" %>
<%
     // get parameters from the request
     String firstName = request.getParameter("firstName");
     String lastName = request.getParameter("lastName");
     String emailAddress = request.getParameter("emailAddress");
     // get a relative file name
     ServletContext sc = this.getServletContext();
     String path = sc.getRealPath("/WEB-INF/EmailList.txt");
     // use regular Java objects
     User user = new User(firstName, lastName, emailAddress);
     UserIO.add(user, path);
%>
```
**<p>This email address was added to our list on <%= new Date() %></p>**

- To define the conditions that the JSP engine should follow when converting a JSP into a servlet, you can use a *JSP directive*.
- To import classes in a JSP, you use the import attribute of the *page directive*. This makes the imported classes available to the entire page.
- You can also use the page directive to define other conditions like error handling and content type conditions. You'll learn more about this directive throughout this book.

#### **How to code comments in a JSP**

Figure 5-13 shows how to code comments in a JSP. To start, the first example shows how you can use HTML comments within a JSP page. In this example, an HTML comment has been used to comment out a line that includes a JSP expression that displays a date.

Then, the second example shows how to use a *JSP comment* in a JSP page. In this example, a JSP comment has been used to comment out a line that includes a JSP expression that displays a date.

When you code HTML and JSP comments, you need to understand how they work to be able to use them properly. In particular, any Java code within an HTML comment is compiled and executed, but the browser doesn't display it. For instance, the first example creates a new Date object even though it doesn't display the date in the browser. In fact, the value for the date object is returned to the browser as an HTML comment. To check this, you can view the HTML for the page that's returned to the browser by selecting the Source or Page Source command from your browser's View menu.

In contrast, any Java code within a JSP comment isn't compiled or executed or returned to the browser in any way. For instance, the second example doesn't create a Date object and it doesn't return it to the browser as a comment. As a result, if you want to comment out code that contains HTML and JSP tags, you typically use a JSP comment. This is critical if the code you're commenting out performs tasks that you no longer want to perform. If, for example, the code updates a variable that you no longer want to update, you need to make sure to use a JSP comment.

Finally, the third example shows how you can code Java comments within a scriptlet. Here, a single-line comment is coded before the three statements that get the request parameters. Then, a multi-line comment is used to comment out the two statements that create the User object and write it to a text file. Since these types of comments work the same as they do with normal Java code, you shouldn't have any trouble using them.

#### **An HTML comment in a JSP**

```
<!--
<p>This email address was added to our list on <%= new Date() %></p>
-->
```
#### **A JSP comment**

```
<%--
<p>This email address was added to our list on <%= new Date() %></p>
--%>
```
#### **Java comments in a JSP scriptlet**

```
<%
     // get parameters from the request
     String firstName = request.getParameter("firstName");
     String lastName = request.getParameter("lastName");
     String emailAddress = request.getParameter("emailAddress");
     /*
     User user = new User(firstName, lastName, emailAddress);
     UserIO.add(user, path);
     */
%>
```
- When you code HTML comments, the comments are compiled and executed, but the browser doesn't display them.
- When you code *JSP comments*, the comments aren't compiled or executed.
- When you code Java comments within a scriptlet, the comments aren't compiled or executed.

#### **How to declare instance variables and methods**

When a JSP is requested for the first time, one *instance* of the JSP is created and loaded into memory, and a *thread* is started that executes the Java code in the JSP. For each subsequent request for the JSP, another thread is started that can access the one instance of the JSP. When you code variables in scriptlets, they are known as local variables, and each thread gets its own copy of each local variable, which is usually what you want.

However, you can also declare instance variables that can be shared between all of the threads that are accessing a JSP. To do that, you can code *JSP declarations* as shown in figure 5-14. Then, any instance variables are initialized when the JSP is first requested. After that, each thread can access these instance variables. This is illustrated by the globalCount variable that's declared in this figure. This variable is incremented by one each time the JSP is requested. Later, when the variable is displayed, it represents the total number of times that the page has been accessed.

Unfortunately, using an instance variable in a JSP can lead to inaccurate results and is generally considered a bad practice. The problem occurs because Java uses a series of operations to increment the globalCount variable. In particular, it reads the value of the variable, modifies the value, and writes a new value back to the variable. Since multiple threads all have access to this variable, two threads may try to read the variable at the same time, which can result in a lost update. In other words, an instance variable in a JSP is not *thread-safe*.

In some cases, it's okay to include instance variables that are not threadsafe. In this figure, for example, it might be acceptable to lose an update to the globalCount variable every now and then. However, in other cases, you need to make sure that your JSP is thread-safe. If, for example, you were using an instance variable to generate a unique identifier for an object, you would need to make sure that all access to the instance variable was thread-safe.

Although there are several techniques for making instance variables threadsafe, none of these techniques are easy to implement. As a result, when you need to make sure all of your operations are thread-safe, you should use local variables instead of instance variables whenever that's possible. If that isn't possible, you can use one of the thread-safe techniques for working with global variables that are described in chapter 8.

Besides declaring instance variables in a JSP, you can declare methods. In this figure, for example, the code for the JSP declares and calls an add method that writes a User object to a file. Here again, though, this is generally considered a bad practice.

So, instead of declaring methods in a JSP, you should consider restructuring your application. In some cases, you may want to use regular Java classes like the UserIO class. In other cases, you may want to use a servlet as described in the next chapter. But most of the time, the best alternative is to use a combination of servlets, JSPs, and regular Java classes as described in chapter 7.

#### **JSP code that declares an instance variable and a method**

```
<%-- import any packages needed by the page --%>
<%@ page import="business.*, data.*, java.util.Date, java.io.*" %>
<%!
     // declare an instance variable for the page
     int globalCount = 0; // this is not thread-safe
%>
<%!
     // declare a method for the page
     public void add(User user, String filename)
             throws IOException
     {
         PrintWriter out = new PrintWriter(
                 new FileWriter(filename, true));
         out.println(user.getEmailAddress()+ "|"
                 + user.getFirstName() + "|"
                 + user.getLastName());
         out.close();
     }
%>
<%
     String firstName = request.getParameter("firstName");
     String lastName = request.getParameter("lastName");
     String emailAddress = request.getParameter("emailAddress");
     ServletContext sc = getServletContext();
     String path = sc.getRealPath("/WEB-INF/EmailList.txt");
     User user = new User(firstName, lastName, emailAddress);
     // use the declared method
     this.add(user, path);
     // update the instance variable
     globalCount++; // this is not thread-safe
%>
.
.
.
<p>
     This email address was added to our list on <%= new Date() %><br>
     This page has been accessed <%= globalCount %> times.
</p>
```
- You can use *JSP declarations* to declare instance variables and methods.
- Since instance variables aren't *thread-safe*, two threads may conflict when they try to read, modify, and update the same instance variable at the same time.
- In general, you should avoid coding instance variables for JSPs and servlets. Instead, you should use other thread-safe techniques for working with global variables (see chapter 8).
- In general, you should avoid coding methods within JSPs. Instead, you should use some combination of JSPs, servlets, and regular Java classes (see chapter 7).

# **How to work with JSP errors**

As you develop JSPs, you will encounter errors. That's why the last two figures in this chapter show you how to work with JSP errors.

#### **How to fix common JSP errors**

Figure 5-15 presents the two most common errors that you will encounter when working with JSPs. HTTP Status 404 means that Tomcat received the HTTP request but couldn't find the requested resource. You've already seen this in chapter 2. To fix this type of problem, make sure that the web server is running, that you have entered the correct path and filename for the request, and that the requested file is in the correct location.

In contrast, HTTP Status 500 means that the server received the request and found the resource but couldn't fill the request. This usually means that the JSP engine wasn't able to compile the JSP due to a coding error in the JSP. To fix this type of error, you can review the information provided by the error page. In this figure, for example, the message displayed by the error page shows that a semicolon is missing at the end of one of the statements in the JSP scriptlet.

To correct this type of error, you should fix the JSP so it will compile correctly. To do this, you can open the JSP, add the semicolon, save it, and request the page again. Then, the JSP engine will recognize that the JSP has been modified and it will automatically attempt to compile, load, and display the JSP.

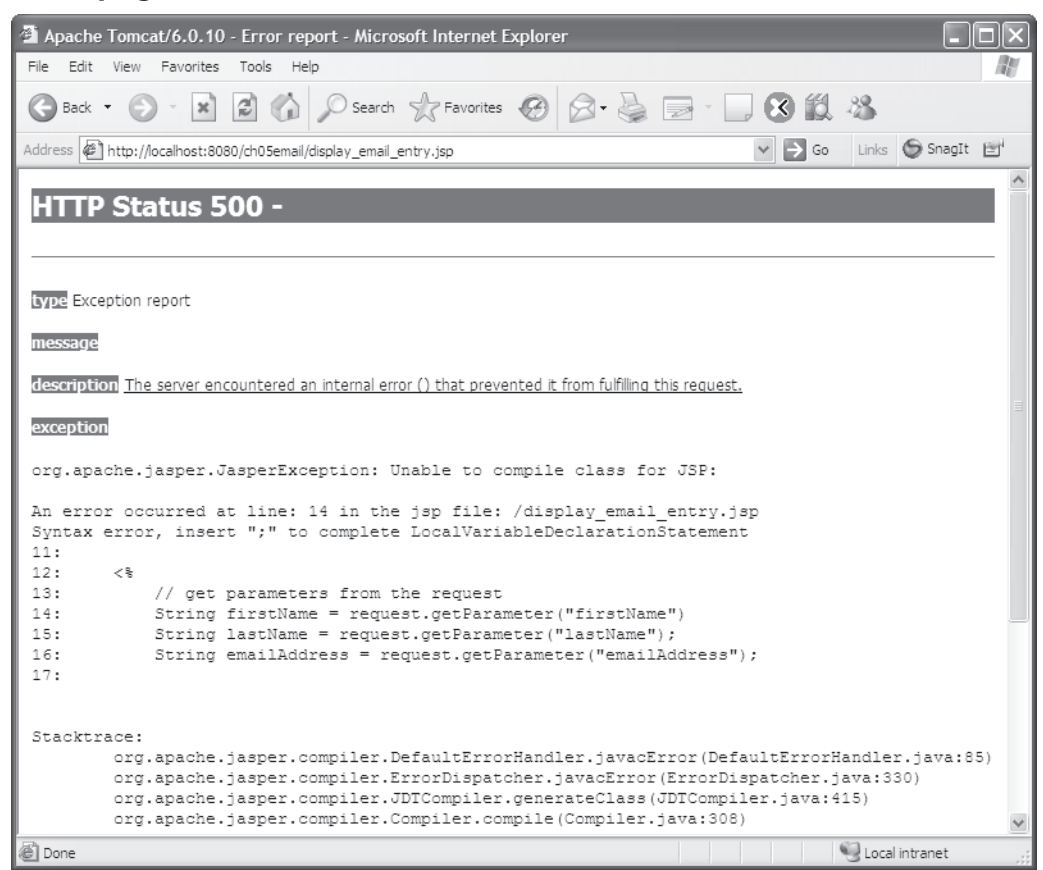

**An error page for a common JSP error**

#### **Common JSP errors**

- HTTP Status 404 File Not Found Error
- HTTP Status 500 Internal Server Error

#### **Tips for fixing JSP errors**

- Make sure the Tomcat server is running.
- Make sure that the URL is valid and that it points to the right location for the requested page.
- Make sure all of the HTML, JSP, and Java class files are in the correct locations.
- Read the error page carefully to get all available information about the error.

#### **When and how to view the servlet that's generated for a JSP**

From a practical point of view, you can almost always use the skills described in figure 5-15 to solve the errors that you encounter when working with JSPs. However, it's sometimes helpful to understand what's going on behind the scenes when you work with JSPs. In particular, you should understand the lifecycle of a JSP.

To start, when a user requests a JSP for the first time, the JSP engine generates a servlet for the JSP, compiles the JSP, and creates one instance of the servlet class. After that, a thread is created for each user, and each thread gets its own copy of the local variables of the servlet methods.

Although you may never need to view the code for the servlet that's generated for a JSP, you can view this code if you're trying to debug a JSP or if you're curious about how the JSP engine works. To view the generated servlet, you can look through the web server's files until you find the appropriate directory. For example, the top of this figure shows the path to the directory that Tomcat uses to store the servlets that are generated for the ch05email application. As a result, to view the source code for any of the JSP pages of the ch05email application, you can navigate to this directory. Then, you can open the .java file that corresponds with the JSP that you want to view.

To give you an idea of what a generated servlet looks like, figure 5-16 shows some key parts of the servlet that's generated for the JSP in figure 5-11. As you read through this code, you may find it to be overwhelming at first. However, if you take a moment to compare the code for the JSP in figure 5-11 with the partial servlet code shown in this figure, you should get a good idea of what's going on. Also, after you read the next chapter, which shows you how to develop servlets, the code for this servlet should make even more sense. For now, you can just note how the JSP directive, scriptlet, and expression tags are translated into plain old Java code.

#### **The JSP work directory for ch05email application**

**C:\tomcat\work\Catalina\localhost\ch05email\org\apache\jsp**

#### **Part of the servlet class that's generated from the JSP in figure 5-11**

```
package org.apache.jsp;
import javax.servlet.*;
import javax.servlet.http.*;
import javax.servlet.jsp.*;
import business.*;
import data.*;
import java.util.Date;
public final class display_005femail_005fentry_jsp extends
org.apache.jasper.runtime.HttpJspBase
implements org.apache.jasper.runtime.JspSourceDependent {
 ...
  public void _jspService(HttpServletRequest request,
  HttpServletResponse response)
   throws java.io.IOException, ServletException {
 ...
      response.setContentType("text/html");
       ...
      out.write("<html>\n");
      out.write("<head>\n");
       out.write(" <title>Murach's Java Servlets and JSP</title>\n");
       out.write("</head>\n");
     out.write("<br/>body>\n");
       ...
        // get parameters from the request
        String firstName = request.getParameter("firstName");
        String lastName = request.getParameter("lastName");
        String emailAddress = request.getParameter("emailAddress");
         // get the real path for the emaillist file
         ServletContext sc = this.getServletContext();
        String path = sc.getRealPath("/WEB-INF/EmailList.txt");
         // use regular Java objects
        User user = new User(firstName, lastName, emailAddress);
        UserIO.add(user, path);
       ...
      out.write(" <table cellspacing=\"5\" cellpadding=\"5\"
                      border=\"1\">\n");
     out.write(" <tr>\n");
     out.write(" < <td align=\"right\">First name:</td>\n");
      out.write(" <td>");
      out.print( user.getFirstName() );
      out.write("</td>\n");
     out.write(" </tr>\n");
       ...
      out.write("</body>\n");
      out.write("</html>");
       ...
   }
}
```
# **Perspective**

The goal of this chapter has been to provide you with the basic skills for coding a JSP. At this point, you should be able to code simple, but practical, JSPs of your own. In addition, you should understand how HTML pages communicate with JSPs, how JSPs communicate with regular Java classes, and how to fix some of the common JSP errors.

In the next chapter, you'll learn how to use the same types of skills with servlets. In fact, the next chapter uses the same application that's presented in this chapter, but it uses a servlet instead of a JSP.

### **Summary**

- A *JavaServer Page* (*JSP*) consists of HTML code plus Java code that's embedded in *scriptlets* and *expressions*. Within the scriptlets and expressions, you can use the methods of the *implicit request object* to get the *parameters* that are passed to the JSP.
- You can use the getRealPath method of the ServletContext object to get a relative path to refer to a file that's used by your web application.
- When you use the HTTP Get method to pass parameters to a JSP, the parameters are displayed in the URL. When you use the HTTP Post method, they aren't. If executing a request multiple times may cause problems, you should use the Post method.
- You can use regular Java classes from within scriptlets and expressions just as you use them from other Java classes.
- You use a *JSP directive* known as a *page directive* to import classes for use in a JSP.
- When you use *JSP comments*, the comments aren't compiled or executed or returned to the browser. In contrast, HTML comments are compiled and executed and returned to the browser, but the browser doesn't display them.
- You use *JSP declarations* to declare instance variables and methods for a JSP. However, instance variables are not *thread-safe* and may result in lost updates.
- When working with JSPs, an HTTP Status 500 error usually indicates that the JSP engine wasn't able to compile the servlet class for the JSP.
- When a JSP is requested for the first time, the JSP engine generates a servlet class for the page, compiles it, and creates one instance of the servlet. For each subsequent request, a new thread is created from this single instance of the servlet class. As a result, each thread gets its own copy of the local variables, but all threads share the same instance variables.

## **Exercise 5-1 Enhance the Email List application**

In this exercise, you'll modify the HTML document for the Email List application, and you'll create a new JSP that responds to the HTML document.

#### **Review and test the code for the email application**

- 1. Open the ch05email project in the ex\_starts directory.
- 2. Review the code for the HTML and JSP file for the application.
- 3. Review the code for the User and UserIO classes that are in the business and data packages.
- 4. Run the application, enter the name and email address for one user, and click on the Submit button. Then, note how the parameters are used in the URL for calling the JSP. Also, use the Back button and Refresh button to see how they work.
- 5. Use the Windows Explorer or your IDE to find the text file that the users have been saved in (EmailList.txt), open the file, and review the data that has been stored in it.
- 6. Change the method used for the form in the HTML file from get to post. Then, test the application again by entering another user. Note that the parameters aren't shown in the URL, and note how the Refresh button works for the JSP.
- 7. Create a JSP error by deleting the semicolon at the end of the first Java statement in the JSP. Then, run the application to see how Tomcat handles this error.
- 8. Fix the error by restoring the semicolon in the JSP.

#### **Enhance the application**

- 9. Modify the HTML document so it has this line of text after the Email Address text box: "I'm interested in these types of music." Then, follow this text with a list box that has options for Rock, Country, Bluegrass, and Folk music. This list box should be followed by the Submit button, and the Submit button should submit the form to a new JSP named display music choices.jsp.
- 10. Create a new JSP named display\_music\_choices.jsp that responds to the changed HTML document. This JSP should start with an H1 line that reads like this:

**Thanks for joining our email list, John Smith.**

And this line should be followed by text that looks like this:

**We'll use email to notify you whenever we have new releases for these types of music:**

#### **Country Bluegrass**

In other words, you list the types of music that correspond to the items that are selected in the list box. And the entire web page consists of just the heading and text lines that I've just described.

Please note that you don't have to provide code that saves the data that the user enters to the EmailList.txt file because that would mean changes to both the User and UserIO classes.

- 11. Change the method for the form in the HTML document back to the Get method so you can see the parameters in the URL. Then, test the HTML document and the new JSP by running the application. Note how the parameter list stores your music choices when you select more than one item from the list box. (To select more than one item, you can hold down the Ctrl or Shift key as you click on items.)
- 12. Test the new JSP by entering a URL that includes a parameter list in the browser's address box. To keep this simple, you only need to include parameters for first name and last name.
- 13. When you're through experimenting, close the project.